How to Update Family Information

#### On the home page select the "My Family" tab.

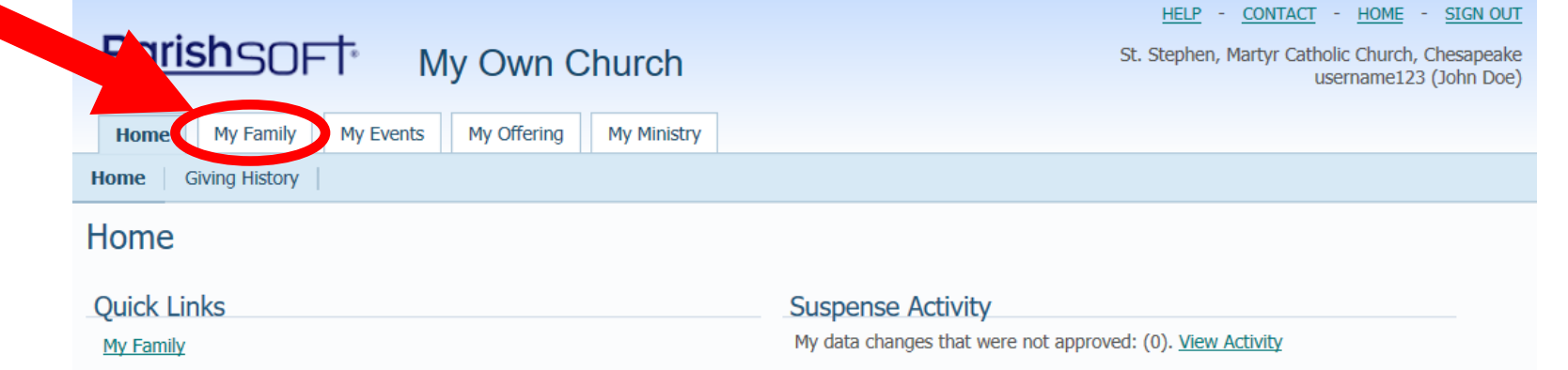

### On the "My Family" tab, select "Family Detail."

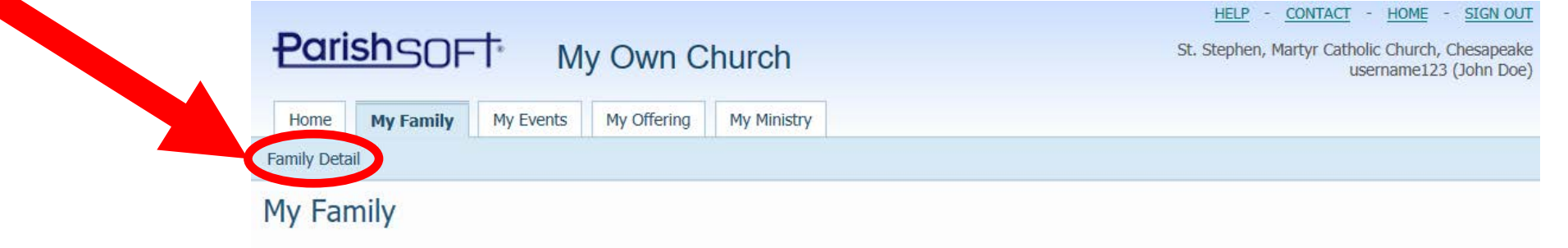

© 2018 ParishSOFT, LLC. f Vin

#### Click "Edit Details."

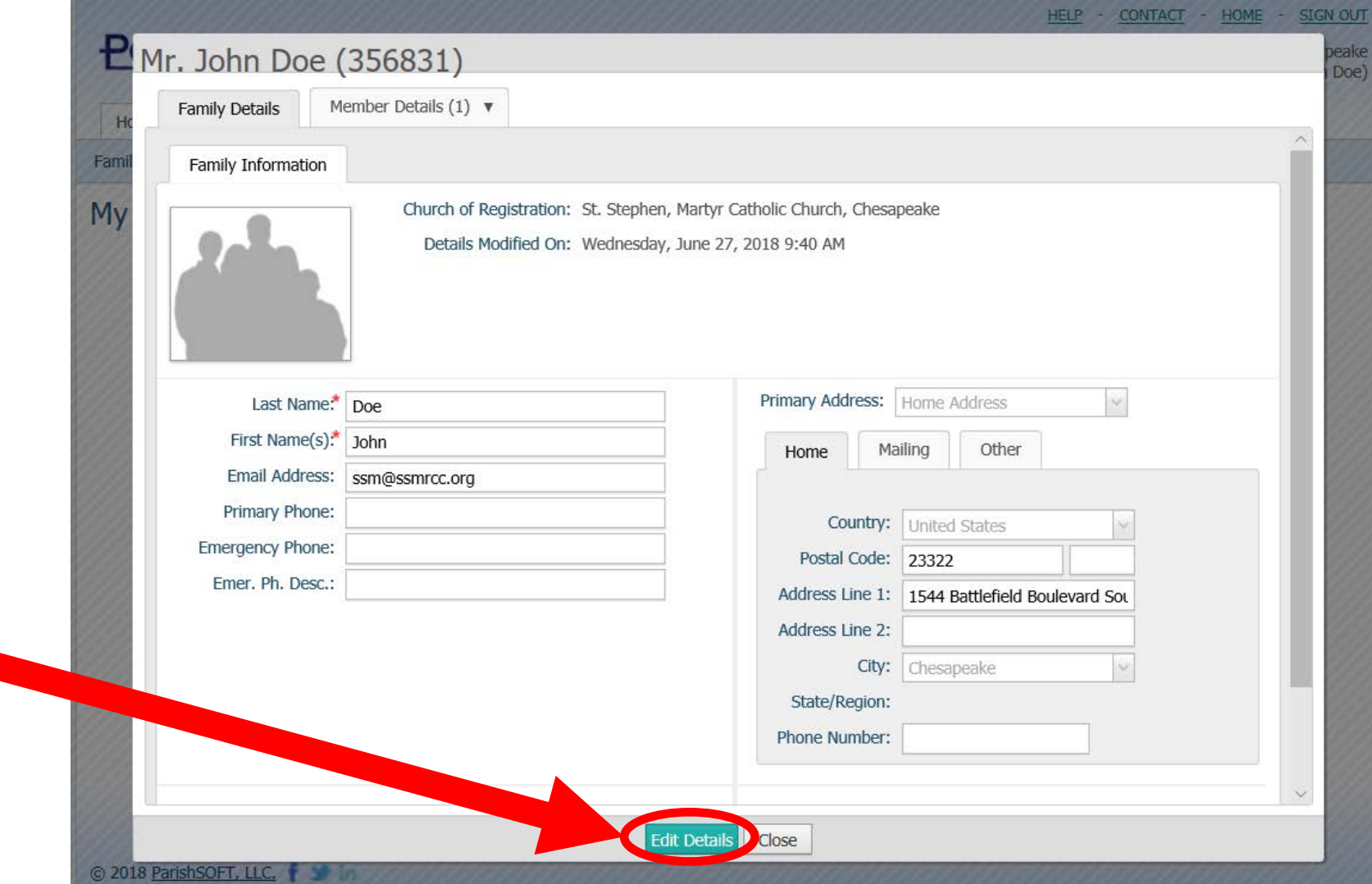

# Edit "Family Details." Be sure to click "Save" after editing.

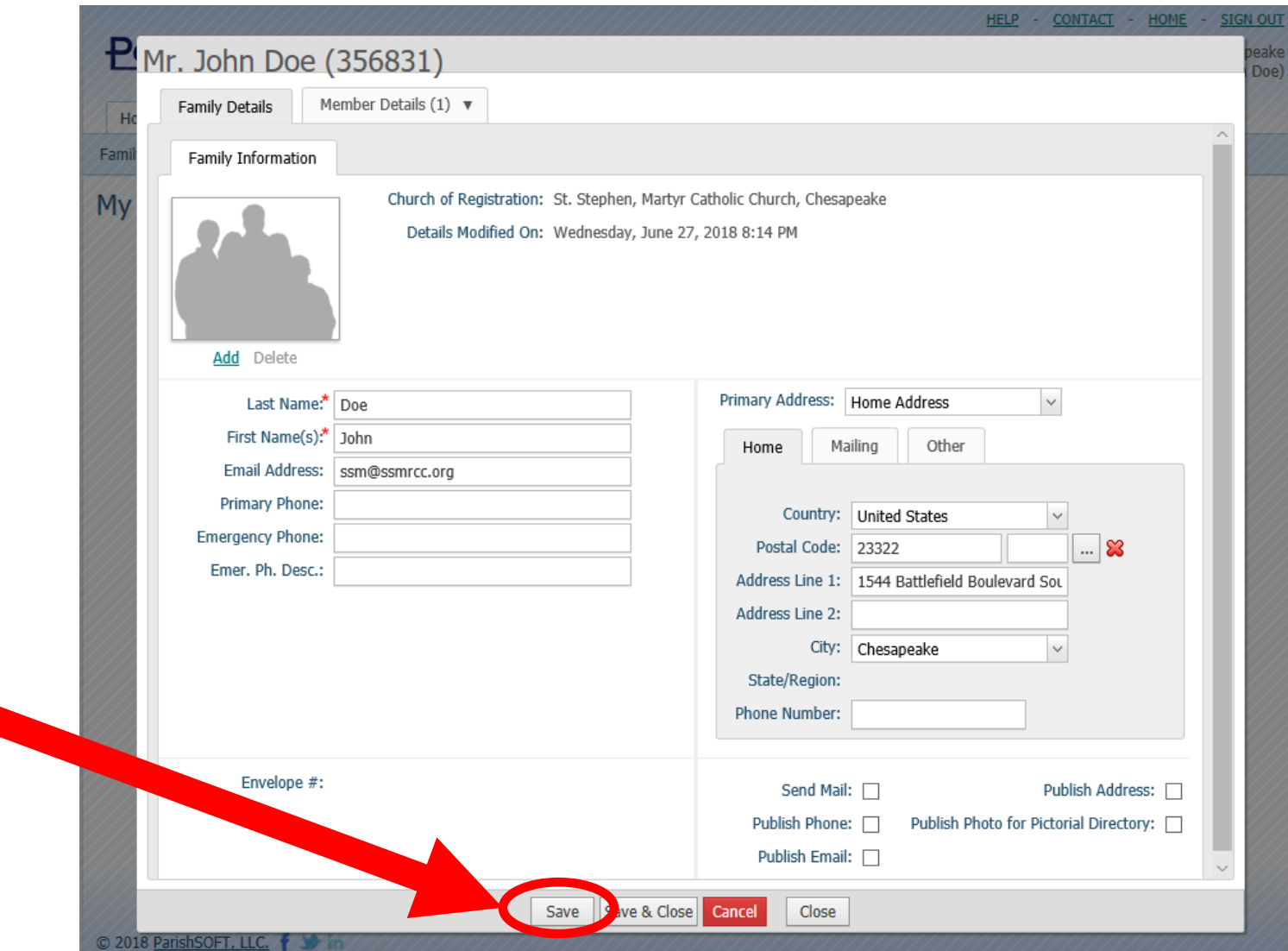

#### Click the "Member Details" tab and click "Edit Details."

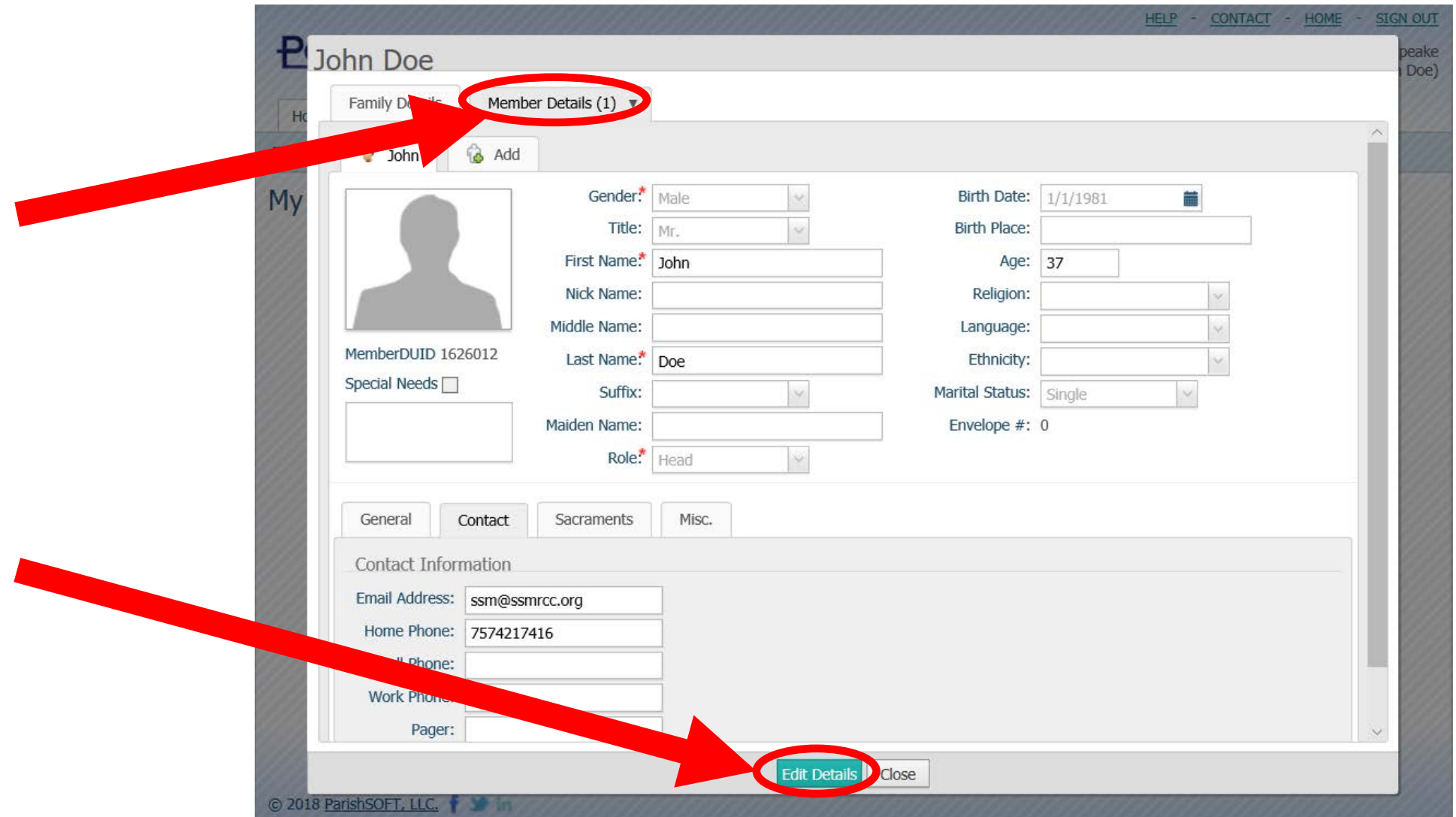

# Edit personal information, including contact information at the bottom of the page.

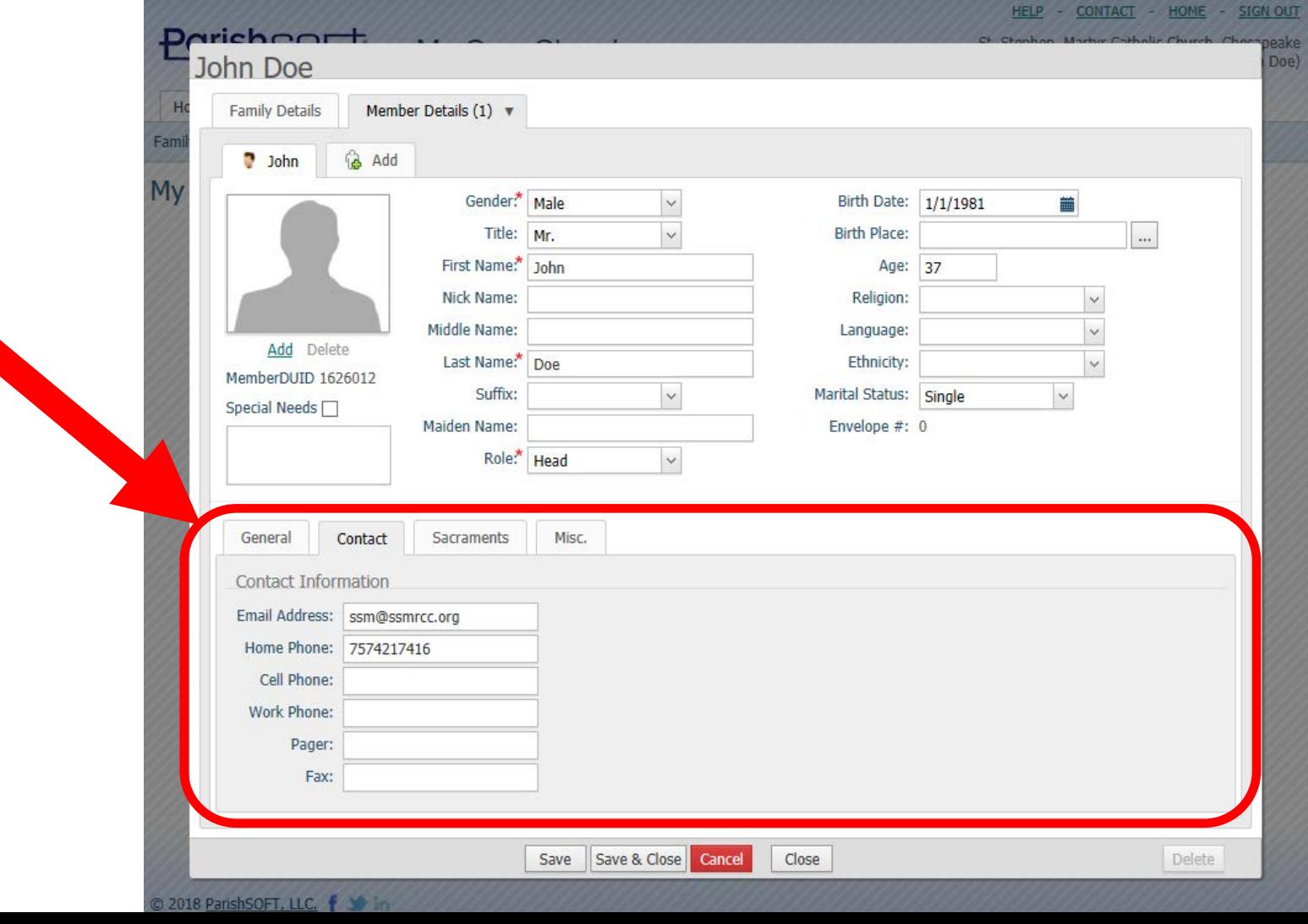

# Click the "Add" tab to add other family members. Then, edit their information.

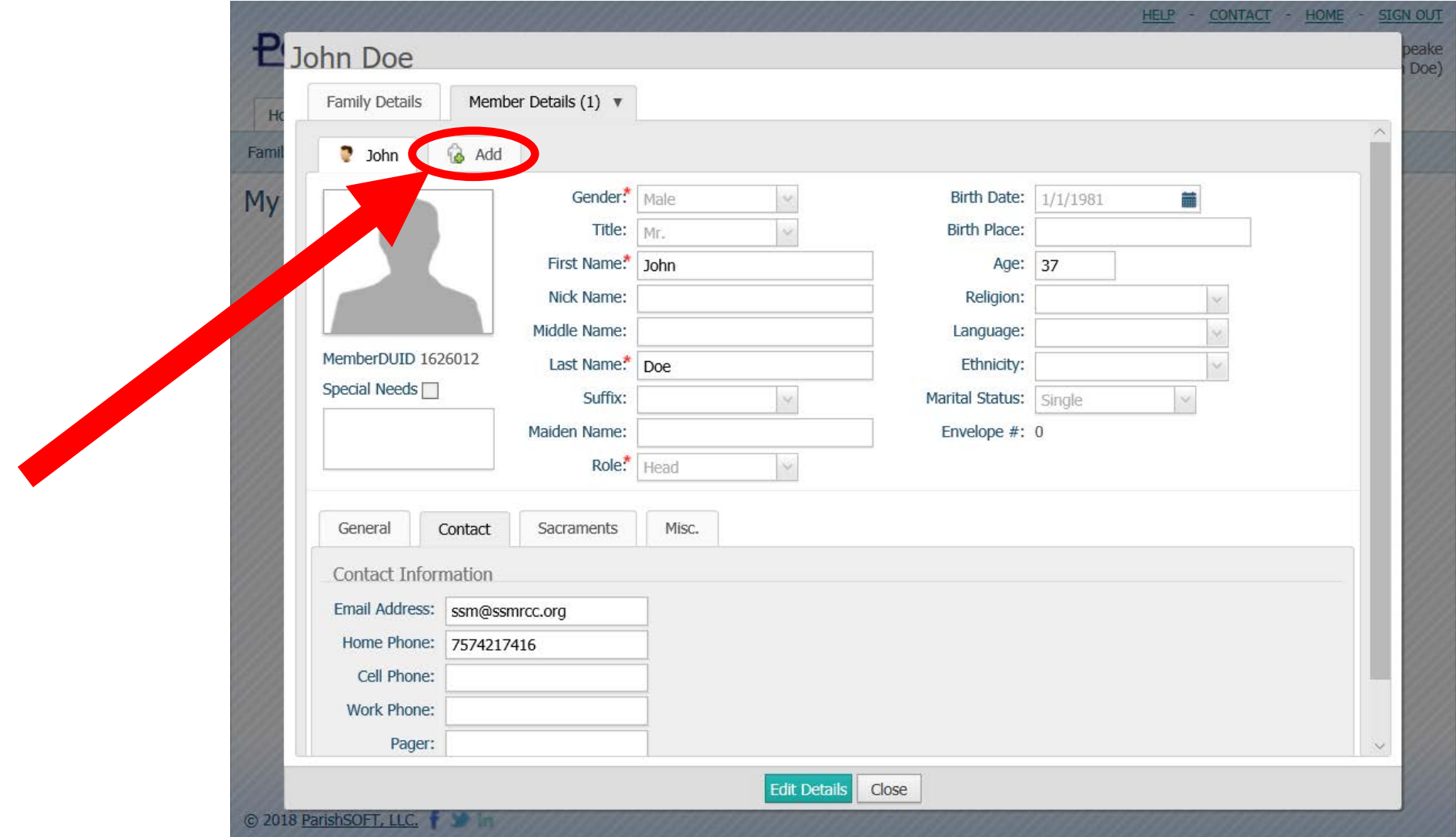